## **Wikiprint Book**

**Title: Installing Trac as CGI**

**Subject: YAM - Yet Another Mailer - TracCgi**

**Version: 4**

**Date: 26.11.2014 17:21:29**

## **Table of Contents**

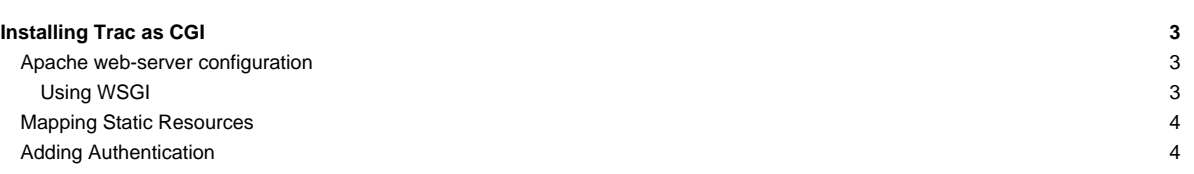

### **Installing Trac as CGI**

Please note that using Trac via CGI is the slowest deployment method available. It is slower than [mod\\_python,](http://yam.ch/wiki/TracModPython) [FastCGI](http://yam.ch/wiki/TracFastCgi) and even [?IIS/AJP](http://trac.edgewall.org/intertrac/TracOnWindowsIisAjp) on **Windows** 

CGI script is the entrypoint that web-server calls when a web-request to an application is made. To generate the trac.cgi script run:

trac-admin /path/to/env deploy /path/to/www/trac

trac.cgi will be in the cgi-bin folder inside the given path. Make sure it is executable by your web server. This command also copies static resource files to a htdocs directory of a given destination.

#### **Apache web-server configuration**

In [?Apache](http://httpd.apache.org/) there are two ways to run Trac as CGI:

- Use a ScriptAlias directive that maps an URL to the trac.cgi script (recommended)
- ii. Copy the trac.cgi file into the directory for CGI executables used by your web server (commonly named cgi-bin). You can also create a symbolic link, but in that case make sure that the FollowSymLinks option is enabled for the cgi-bin directory.

To make Trac available at http://yourhost.example.org/trac add ScriptAlias directive to Apache configuration file, changing trac.cgi path to match your installation:

ScriptAlias /trac /path/to/www/trac/cgi-bin/trac.cgi

Note that this directive requires enabled mod alias module.

If you're using Trac with a single project you need to set its location using the TRAC\_ENV environment variable:

<Location "/trac"> SetEnv TRAC\_ENV "/path/to/projectenv" </Location>

Or to use multiple projects you can specify their common parent directory using the TRAC\_ENV\_PARENT\_DIR variable:

```
<Location "/trac">
```
SetEnv TRAC\_ENV\_PARENT\_DIR "/path/to/project/parent/dir" </Location>

Note that the SetEnv directive requires enabled mod\_env module. It is also possible to set TRAC\_ENV in trac.cgi. Just add the following code between "try:" and "from trac.web ...":

import os os.environ['TRAC\_ENV'] = "/path/to/projectenv"

Or for TRAC\_ENV\_PARENT\_DIR:

import os os.environ['TRAC\_ENV\_PARENT\_DIR'] = "/path/to/project/parent/dir"

If you are using the [?Apache suEXEC](http://httpd.apache.org/docs/suexec.html) feature please see [?http://trac.edgewall.org/wiki/ApacheSuexec](http://trac.edgewall.org/wiki/ApacheSuexec).

On some systems, you may need to edit the shebang line in the trac.cgi file to point to your real Python installation path. On a Windows system you may need to configure Windows to know how to execute a .cgi file (Explorer -> Tools -> Folder Options -> File Types -> CGI).

#### **Using WSGI**

You can run a [?WSGI handler](http://henry.precheur.org/python/how_to_serve_cgi) [?under CGI](http://pythonweb.org/projects/webmodules/doc/0.5.3/html_multipage/lib/example-webserver-web-wsgi-simple-cgi.html). You can [write your own application function,](http://yam.ch/wiki/TracModWSGI#Thetrac.wsgiscript) or use the deployed trac.wsgi's application.

# **Mapping Static Resources**

See [TracInstall#MappingStaticResources](http://yam.ch/wiki/TracInstall#MappingStaticResources).

**Adding Authentication**

See [TracInstall#ConfiguringAuthentication.](http://yam.ch/wiki/TracInstall#ConfiguringAuthentication)

See also: [TracGuide,](http://yam.ch/wiki/TracGuide) [TracInstall,](http://yam.ch/wiki/TracInstall) [TracModWSGI](http://yam.ch/wiki/TracModWSGI), [TracFastCgi](http://yam.ch/wiki/TracFastCgi), [TracModPython](http://yam.ch/wiki/TracModPython)